- Objet : id
- Niveau requis : [débutant,](http://debian-facile.org/tag:debutant?do=showtag&tag=d%C3%A9butant) [avisé](http://debian-facile.org/tag:avise?do=showtag&tag=avis%C3%A9)
- Commentaires : Connaître les *group* d'un user.
- Débutant, à savoir : [Utiliser GNU/Linux en ligne de commande, tout commence là !](http://debian-facile.org/doc:systeme:commandes:le_debianiste_qui_papillonne)
- Suivi :
	- [à-compléter](http://debian-facile.org/tag:a-completer?do=showtag&tag=%C3%A0-compl%C3%A9ter)
		- o Création par **S**smolski Matthuxhalem
		- Testé par **S**smolski le 18-07-2014
- Commentaires sur le forum : [Lien vers le forum concernant ce tuto](http://debian-facile.org/viewtopic.php?id=9434) $1$

## **Introduction**

Cette commande permet de connaître les **group** où votre user (ou un autre) est attaché.

Pour réaliser les commandes ci-après, remplacer USER par votre nom d'user (pseudo) ou celui dont vous cherchez les **group** d'appartenances.

# **Synopsis :**

id USER

#### **Exemple :**

id USER

[résultat de la commande précédente](http://debian-facile.org/_export/code/doc:systeme:id?codeblock=1)

```
uid=1000(USER) gid=1000(USER)
groupes=1000(USER),20(dialout),24(cdrom),25(floppy),29(audio),44(video)
,46(plugdev)
,110(netdev),115(powerdev)
```
Ainsi, nous pouvons voir que USER appartenant à video et à audio aura accès à ces services, dans la mesure des droits alloués aux **group** de ceux-ci.

Voir les droits là :

[Les droits en détail.](http://debian-facile.org/doc:systeme:droits-unix-bis)

#### **Lien :**

Voir le :

man id

### **Remerciements**

Merci à **7ierry** qui à ouvert le post initiateur de ce tuto là :

<http://debian-facile.org/forum/viewtopic.php?pid=22619>

et à tous les membres qui animent le forum DF !

[1\)](#page--1-0)

N'hésitez pas à y faire part de vos remarques, succès, améliorations ou échecs !

From: <http://debian-facile.org/> - **Documentation - Wiki**

Permanent link: **<http://debian-facile.org/doc:systeme:id>**

Last update: **23/04/2015 19:41**

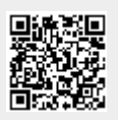